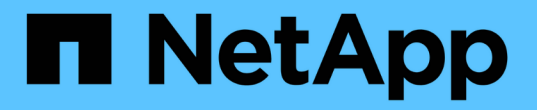

## 建立及管理儲存類別 Astra Trident

NetApp April 03, 2024

This PDF was generated from https://docs.netapp.com/zh-tw/trident-2310/trident-use/create-storclass.html on April 03, 2024. Always check docs.netapp.com for the latest.

# 目錄

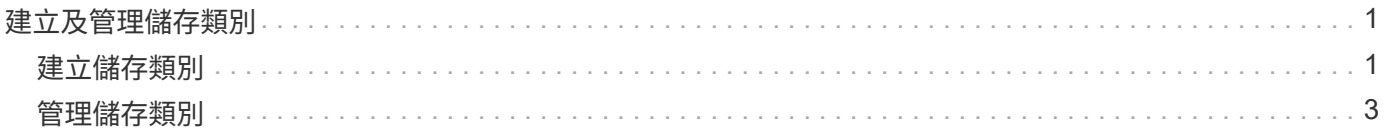

# <span id="page-2-0"></span>建立及管理儲存類別

## <span id="page-2-1"></span>建立儲存類別

設定 Kubernetes StorageClass 物件並建立儲存類別、以指示 Astra Trident 如何配置 Volume 。

### 設定 **Kubernetes StorageClass** 物件

。 ["Kubernetes StorageClass](https://kubernetes.io/docs/concepts/storage/storage-classes/) [物件](https://kubernetes.io/docs/concepts/storage/storage-classes/)["](https://kubernetes.io/docs/concepts/storage/storage-classes/) 將 Astra Trident 識別為用於該類別的資源配置程式、指示 Astra Trident 如 何佈建 Volume 。例如:

```
apiVersion: storage.k8s.io/v1
kind: StorageClass
metadata:
    name: <Name>
provisioner: csi.trident.netapp.io
mountOptions: <Mount Options>
parameters:
    <Trident Parameters>
allowVolumeExpansion: true
volumeBindingMode: Immediate
```
請參閱 ["Kubernetes](https://docs.netapp.com/zh-tw/trident-2310/trident-reference/objects.html)[和](https://docs.netapp.com/zh-tw/trident-2310/trident-reference/objects.html)[Trident](https://docs.netapp.com/zh-tw/trident-2310/trident-reference/objects.html)[物件](https://docs.netapp.com/zh-tw/trident-2310/trident-reference/objects.html)["](https://docs.netapp.com/zh-tw/trident-2310/trident-reference/objects.html) 如需儲存類別如何與互動的詳細資訊、請參閱 PersistentVolumeClaim 以及用於控制 Astra Trident 如何配置容量的參數。

建立儲存類別

建立 StorageClass 物件之後、即可建立儲存類別。 [儲存類別範例] 提供一些您可以使用或修改的基本範例。

步驟

1. 這是 Kubernetes 物件、請使用 kubectl 在Kubernetes中建立。

kubectl create -f sample-input/storage-class-basic-csi.yaml

2. 現在您應該會看到Kubernetes和Astra Trident中的\* basic、csi \*儲存類別、而Astra Trident應該已經在後端探 索集區。

```
kubectl get sc basic-csi
NAME PROVISIONER AGE
basic-csi csi.trident.netapp.io 15h
./tridentctl -n trident get storageclass basic-csi -o json
{
    "items": [
      {
        "Config": {
           "version": "1",
          "name": "basic-csi",
           "attributes": {
             "backendType": "ontap-nas"
          },
          "storagePools": null,
           "additionalStoragePools": null
        },
        "storage": {
           "ontapnas_10.0.0.1": [
             "aggr1",
             "aggr2",
             "aggr3",
             "aggr4"
           ]
        }
      }
    ]
}
```
### 儲存類別範例

Astra Trident 提供 ["](https://github.com/NetApp/trident/tree/master/trident-installer/sample-input/storage-class-samples)[特定後端的簡單儲存類別定義](https://github.com/NetApp/trident/tree/master/trident-installer/sample-input/storage-class-samples)["](https://github.com/NetApp/trident/tree/master/trident-installer/sample-input/storage-class-samples)。

或者、您也可以編輯 sample-input/storage-class-csi.yaml.templ 安裝程式隨附並取代的檔案 *BACKEND\_TYPE* 儲存驅動程式名稱。

```
./tridentctl -n trident get backend
+-------------+----------------+--------------------------------------
+--------+---------+
| NAME | STORAGE DRIVER | UUID
STATE | VOLUMES |
+-------------+----------------+--------------------------------------
+--------+---------+
| nas-backend | ontap-nas | 98e19b74-aec7-4a3d-8dcf-128e5033b214 |
online | 0 |
+-------------+----------------+--------------------------------------
+--------+---------+
cp sample-input/storage-class-csi.yaml.templ sample-input/storage-class-
basic-csi.yaml
# Modify BACKEND TYPE with the storage driver field above (e.g.,
ontap-nas)
vi sample-input/storage-class-basic-csi.yaml
```
### <span id="page-4-0"></span>管理儲存類別

您可以檢視現有的儲存類別、設定預設的儲存類別、識別儲存類別後端、以及刪除儲存類 別。

### 檢視現有的儲存類別

• 若要檢視現有的Kubernetes儲存類別、請執行下列命令:

kubectl get storageclass

• 若要檢視Kubernetes儲存類別詳細資料、請執行下列命令:

```
kubectl get storageclass <storage-class> -o json
```
• 若要檢視Astra Trident的同步儲存類別、請執行下列命令:

tridentctl get storageclass

• 若要檢視Astra Trident的同步儲存類別詳細資料、請執行下列命令:

### 設定預設儲存類別

Kubernetes 1.6新增了設定預設儲存類別的功能。如果使用者未在「持續磁碟區宣告」(PVc)中指定一個、則 此儲存類別將用於配置「持續磁碟區」。

- 設定註釋以定義預設儲存類別 storageclass.kubernetes.io/is-default-class 儲存類別定義中 的「真」。根據規格、任何其他值或不存在附註都會解譯為假。
- 您可以使用下列命令、將現有的儲存類別設定為預設的儲存類別:

```
kubectl patch storageclass <storage-class-name> -p '{"metadata":
{"annotations":{"storageclass.kubernetes.io/is-default-class":"true"}}}'
```
• 同樣地、您也可以使用下列命令移除預設儲存類別註釋:

```
kubectl patch storageclass <storage-class-name> -p '{"metadata":
{"annotations":{"storageclass.kubernetes.io/is-default-class":"false"}}}'
```
Trident安裝程式套件中也有包含此附註的範例。

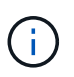

叢集中一次只應有一個預設儲存類別。Kubernetes在技術上並不妨礙您擁有多個儲存類別、但它 的行為方式就如同完全沒有預設的儲存類別一樣。

### 識別儲存類別的後端

這是您可以用Json回答的問題類型範例 tridentctl Astra Trident後端物件的輸出。這會使用 jq 公用程式、 您可能需要先安裝。

tridentctl get storageclass -o json | jq '[.items[] | {storageClass: .Config.name, backends: [.storage]|unique}]'

### 刪除儲存類別

若要從Kubernetes刪除儲存類別、請執行下列命令:

kubectl delete storageclass <storage-class>

<storage-class> 應更換為您的儲存類別。

透過此儲存類別所建立的任何持續磁碟區都將維持不變、Astra Trident將繼續管理這些磁碟區。

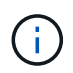

Astra Trident強制執行空白 fsType 針對所建立的磁碟區。對於iSCSI後端、建議強制執行 parameters.fsType 在StorageClass中。您應該刪除現有的StorageClass並重新建立 parameters.fsType 已指定。

#### 版權資訊

Copyright © 2024 NetApp, Inc. 版權所有。台灣印製。非經版權所有人事先書面同意,不得將本受版權保護文件 的任何部分以任何形式或任何方法(圖形、電子或機械)重製,包括影印、錄影、錄音或儲存至電子檢索系統 中。

由 NetApp 版權資料衍伸之軟體必須遵守下列授權和免責聲明:

此軟體以 NETAPP「原樣」提供,不含任何明示或暗示的擔保,包括但不限於有關適售性或特定目的適用性之 擔保,特此聲明。於任何情況下,就任何已造成或基於任何理論上責任之直接性、間接性、附隨性、特殊性、懲 罰性或衍生性損害(包括但不限於替代商品或服務之採購;使用、資料或利潤上的損失;或企業營運中斷),無 論是在使用此軟體時以任何方式所產生的契約、嚴格責任或侵權行為(包括疏忽或其他)等方面,NetApp 概不 負責,即使已被告知有前述損害存在之可能性亦然。

NetApp 保留隨時變更本文所述之任何產品的權利,恕不另行通知。NetApp 不承擔因使用本文所述之產品而產 生的責任或義務,除非明確經過 NetApp 書面同意。使用或購買此產品並不會在依據任何專利權、商標權或任何 其他 NetApp 智慧財產權的情況下轉讓授權。

本手冊所述之產品受到一項(含)以上的美國專利、國外專利或申請中專利所保障。

有限權利說明:政府機關的使用、複製或公開揭露須受 DFARS 252.227-7013(2014 年 2 月)和 FAR 52.227-19(2007 年 12 月)中的「技術資料權利 - 非商業項目」條款 (b)(3) 小段所述之限制。

此處所含屬於商業產品和 / 或商業服務(如 FAR 2.101 所定義)的資料均為 NetApp, Inc. 所有。根據本協議提 供的所有 NetApp 技術資料和電腦軟體皆屬於商業性質,並且完全由私人出資開發。 美國政府對於該資料具有 非專屬、非轉讓、非轉授權、全球性、有限且不可撤銷的使用權限,僅限於美國政府為傳輸此資料所訂合約所允 許之範圍,並基於履行該合約之目的方可使用。除非本文另有規定,否則未經 NetApp Inc. 事前書面許可,不得 逕行使用、揭露、重製、修改、履行或展示該資料。美國政府授予國防部之許可權利,僅適用於 DFARS 條款 252.227-7015(b) (2014年2月) 所述權利。

商標資訊

NETAPP、NETAPP 標誌及 <http://www.netapp.com/TM> 所列之標章均為 NetApp, Inc. 的商標。文中所涉及的所 有其他公司或產品名稱,均為其各自所有者的商標,不得侵犯。